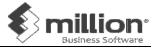

- 1. Create new Directory Maintain  $\rightarrow$  Add  $\rightarrow$  Save  $\rightarrow$  Enter
- Company Profile & Accounting Year System → General Setup → Company
- A/C No. Default Input Format
  System → General Setup → Options
- General Ledger Account
  System → Administrative Tools → GL Accounts → Add
- 5. Debtors Accounts Debtors  $\rightarrow$  Debtor Maintenance  $\rightarrow$  Add
- Creditors Accounts
  Creditors → Creditor Maintenance → Add
- 7. Batch System → Administrative Tools → Batch → Add → Sample → Choose month → Generate
- Document Number
  System →Administrative Tools → Document No
- Stock Maintenance
  Stock → Product → Add
- 10. Opening Stock Stock  $\rightarrow$  Opening Stock  $\rightarrow$  Edit
- 11. Sales Quotation Sales  $\rightarrow$  Quotation  $\rightarrow$  Add
- 12. Sales Order Sales  $\rightarrow$  Sales Order  $\rightarrow$  Add
- 13. Delivery Order Sales  $\rightarrow$  Delivery Order  $\rightarrow$  Add
- 14. Sales Invoice Sales  $\rightarrow$  Invoice  $\rightarrow$  Add
- 15. Cash Sales Sales  $\rightarrow$  Cash Sales  $\rightarrow$  Add
- 16. Credit Note Sales  $\rightarrow$  Credit Note  $\rightarrow$  Add

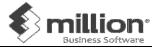

- 17. Debit Note Sales  $\rightarrow$  Debit Note  $\rightarrow$  Add
- 18. Purchase Order Purchase  $\rightarrow$  Purchase Order  $\rightarrow$  Add
- 19. Goods Received Note Purchase  $\rightarrow$  Goods Received Note  $\rightarrow$  Add
- 20. Purchases Invoice Purchase  $\rightarrow$  Purchase Invoice  $\rightarrow$  Add
- 21. Cash Purchase Purchase  $\rightarrow$  Cash Purchase  $\rightarrow$  Add
- 22. Purchase Return Purchase  $\rightarrow$  Purchase Return  $\rightarrow$  Add
- 23. Stock Report Stock  $\rightarrow$  Stock Report  $\rightarrow$  About Stock
- Sales Report
  Sales → Sales Report → About Sales
- 25. Purchase Report
  Purchase → Purchase Report → About Purchase
- 26. Backup System → Backup Database
- 27. Restore System → Restore Database
- 28. Year End Processing
  System → Administrative Tools → Year End Closing
- 29. Change Product No.
  System → Administrative Tools → Change Data